## <sup>知</sup> 标杆的神器技术公告扫描使用教程

[标杆的神器](https://zhiliao.h3c.com/questions/catesDis/350) **[韦家宁](https://zhiliao.h3c.com/User/other/45926)** 2020-09-12 发表

## 组网及说明

以下是标杆的神器技术公告扫描使用教程

## 配置步骤

打开标杆神器打开标杆的神器界面, 并点击工具箱 (下图圈出来处):

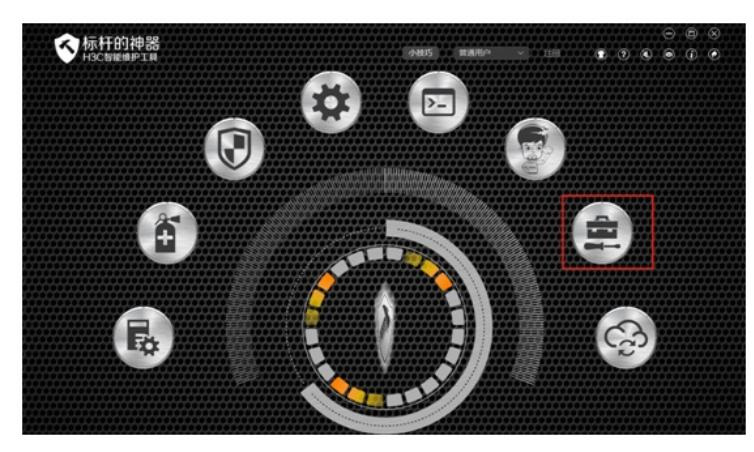

选择"维护大全"-"技术公告扫描"-"选择设备":

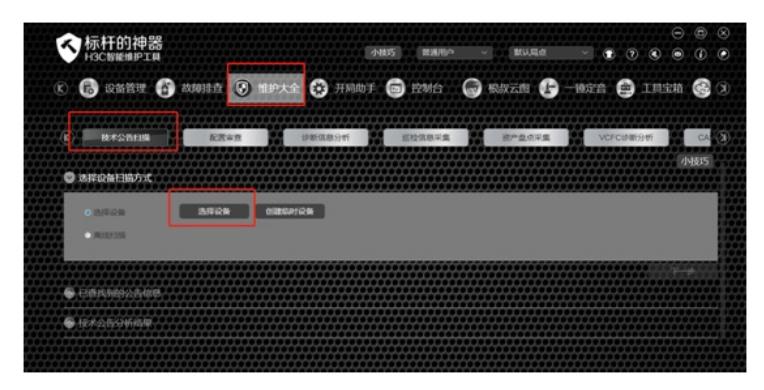

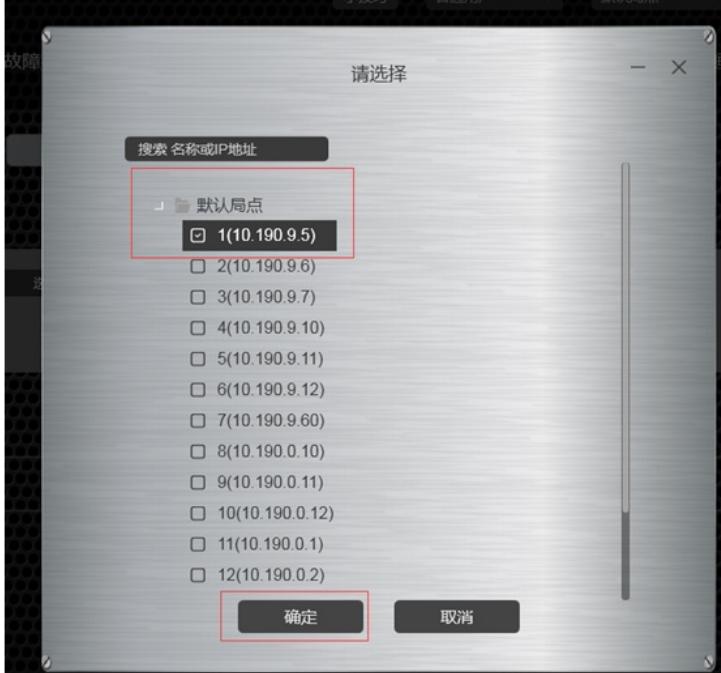

点击下一步:

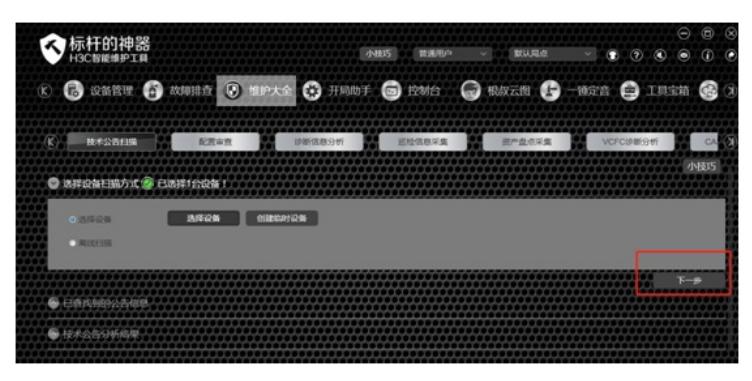

正在筛选:

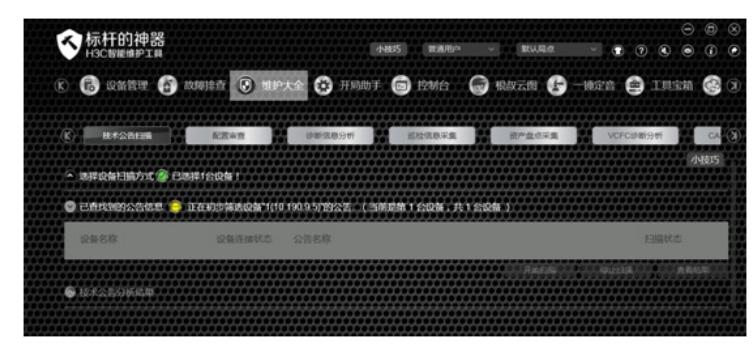

点击"开始扫描":

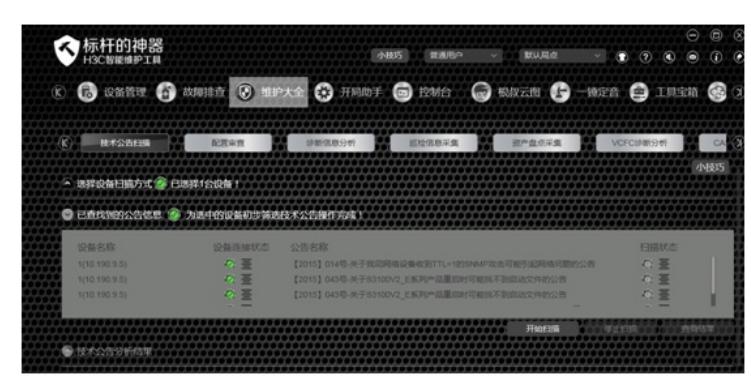

正在扫描:

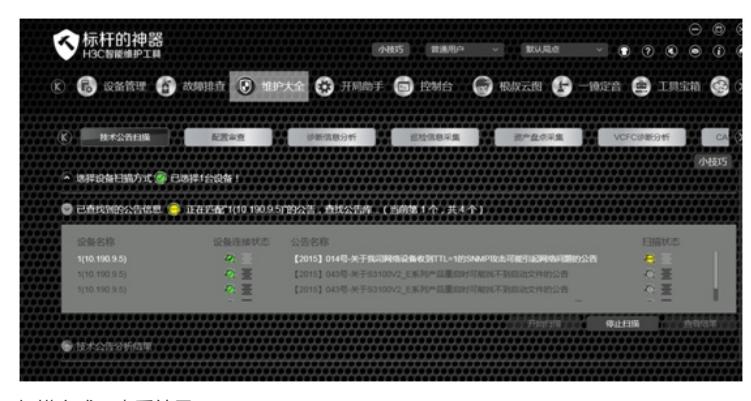

扫描完成,查看结果:

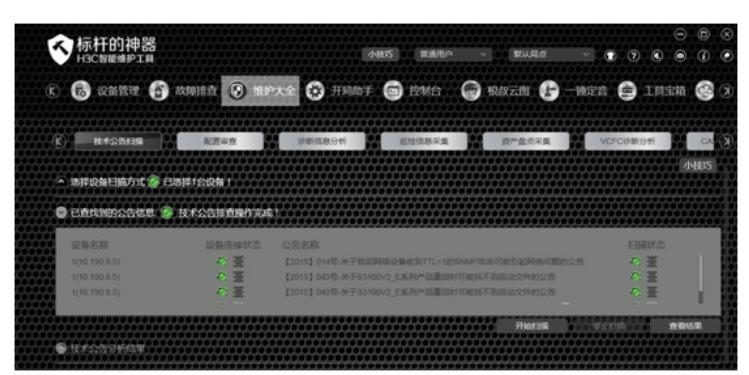

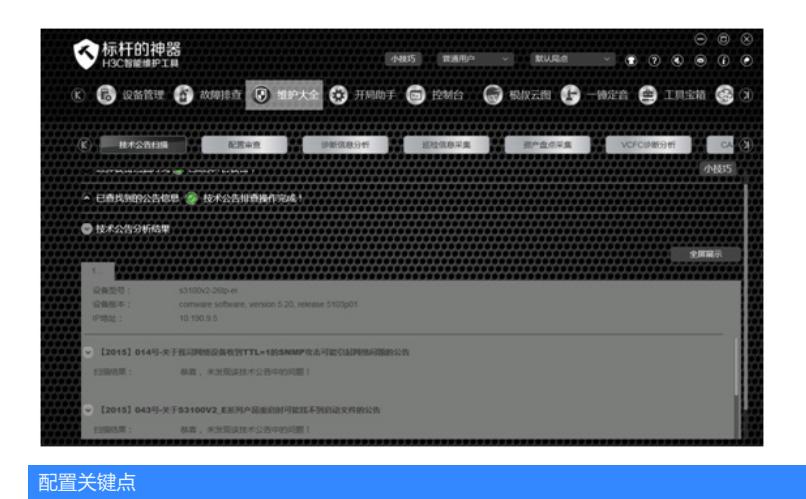